Sodele - https://www.myworkroom.de/

## **OpenWRT 19.07 und WPA3**

Um auf einem frisch geflashten OpenWRT WPA3 freizuschalten ist folgendes nötig:

- Mit dem Internet verbinden
- per ssh einloggen:

ssh root@192.168.1.1

folgende Befehle auf der Kommandozeile des Routers:

root@OpenWrt:~# opkg update root@OpenWrt:~# opkg remove wpad-basic root@OpenWrt:~# opkg install wpad-wolfssl root@OpenWrt:~# reboot

From: <https://www.myworkroom.de/> - **Sodele**

Permanent link: **<https://www.myworkroom.de/p-rr:wpa3-openwrt>**

Last update: **2020/12/23 18:37**

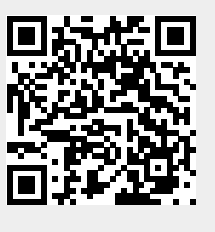